# **Ein virtueller Flug über die Alpen**

Autor(en): **Haller, Ruedi / Thimm, Alexander / Lozza, Hans**

Objekttyp: **Article**

Zeitschrift: **Cratschla : Informationen aus dem Schweizerischen Nationalpark**

Band (Jahr): **- (2008)**

Heft 2

PDF erstellt am: **28.05.2024**

Persistenter Link: <https://doi.org/10.5169/seals-418789>

# **Nutzungsbedingungen**

Die ETH-Bibliothek ist Anbieterin der digitalisierten Zeitschriften. Sie besitzt keine Urheberrechte an den Inhalten der Zeitschriften. Die Rechte liegen in der Regel bei den Herausgebern. Die auf der Plattform e-periodica veröffentlichten Dokumente stehen für nicht-kommerzielle Zwecke in Lehre und Forschung sowie für die private Nutzung frei zur Verfügung. Einzelne Dateien oder Ausdrucke aus diesem Angebot können zusammen mit diesen Nutzungsbedingungen und den korrekten Herkunftsbezeichnungen weitergegeben werden.

Das Veröffentlichen von Bildern in Print- und Online-Publikationen ist nur mit vorheriger Genehmigung der Rechteinhaber erlaubt. Die systematische Speicherung von Teilen des elektronischen Angebots auf anderen Servern bedarf ebenfalls des schriftlichen Einverständnisses der Rechteinhaber.

### **Haftungsausschluss**

Alle Angaben erfolgen ohne Gewähr für Vollständigkeit oder Richtigkeit. Es wird keine Haftung übernommen für Schäden durch die Verwendung von Informationen aus diesem Online-Angebot oder durch das Fehlen von Informationen. Dies gilt auch für Inhalte Dritter, die über dieses Angebot zugänglich sind.

Ein Dienst der ETH-Bibliothek ETH Zürich, Rämistrasse 101, 8092 Zürich, Schweiz, www.library.ethz.ch

# **http://www.e-periodica.ch**

# Ein virtueller Flug über die Alpen

Abbildung 1: Die Alpen im virtuellen Flug

Schutzgebiete in den Alpen wollen den Gästen neben aktiver Erholung auch die Möglichkeit bieten, sich über Naturschutzthemen oder die Schönheiten der einzelnen Regionen zu informieren. Themen zur kulturellen Vielfalt werden dabei ebenso behandelt wie die vielfältige Flora und Fauna oder herausragende Besonderheiten der Landschaft einer Region. Dies soll die Gäste zu einer vertieften Auseinandersetzung mit der besuchten Region animieren. Die Entwicklung solcher Ausstellungstools für Besucherzentren ist technisch und methodisch anspruchsvoll.

### Ruedi Malier, Alexander Thimm, Hans Lozza

#### Schutzgebiete in den Alpen arbeiten zusammen

In den letzten Jahren haben die Verantwortlichen von Schutzgebieten erkannt, dass es notwendig ist, im Rahmen eines Netzwerkes Erfahrungen und Methoden auszutauschen und gemeinsam gleichar-Aufgaben und Problemstellungen zu bearbeiten. Seit 1995 besteht daher ein Netzwerk der alpinen Schutzgebiete, zuerst als Initiative der französischen Regierung, seit 2006 unterstützt durch eine Task Force der Alpenkonvention mit Sitz in Chambéry in den französischen Voralpen.

In den letzten Jahren hat sich dieses Netzwerk stark entwickelt. Was als Plattform für die Spezialisten der verschiedenen Fachgebiete in den National- und Naturparks begann, führte mit dem Projekt alpencom im Rahmen des von den Alpenstaaten geförderten Programms INTERREG III <sup>b</sup> zu einer gemeinsamen Kommunikationsstrategie und -plattform. Dieses Projekt hatte unter anderem zum Ziel, die Besucher in den einzelnen Schutzgebieten auf das Netzwerk, seine Aufgaben,

aber auch seine Einzigartigkeit aufmerksam zu machen. Dieses Netzwerk besteht aber nicht nur aus gemeinsamen Auftritten und Arbeiten, sondern auch als räumliches Netzwerk: Über 500 schutzgebiete in den Alpen bilden ein grossartiges Geflecht an natürlichen Lebensräumen und Kulturlandschaften. Es war das Ziel des Projekts, diese beiden Aspekte miteinander zu verknüpfen und den Gästen in den Besucherzentren das Netzwerk auf eine interessante Art näher zu bringen.

# Die Ziele einer »Virtual Globe Applikation» für Informationszentren

2002 entstand die Idee, dies mit Hilfe einer Virtual Globe Applikation (der Fachbegriff für einen 3D-Flug) über die Alpen zu realisieren. Einerseits sollte damit die Gesamtheit der Alpen (Abbildung 1) und damit das Netzwerk bildlich gezeigt werden, rerseits sollte es aber auch möglich sein, ganz kleinräumige Besonderheiten zu zeigen, wie zum

Beispiel den Eingang zu einer Karsthöhle, Standorte charakteristischer Pflanzen oder eine bekannte Wallfahrtskirche (Abbildung 2).

Diese vielschichtigen Anforderungen stellten besondere Herausforderungen an die Applikation:

- Das Bild der Alpen mit seinen Schutzgebieten muss als Gesamtheit visualisiert und von den Gästen wahrgenommen werden können.
- Die Themen, welche sich auf die gesamten Alpen beziehen, sollten auch in diesem räumlichen Kontext dargestellt werden.
- Die Schutzgebiete werden mit hoch aufgelösten Bildern dargestellt, um auch bei bodennahen Standorten eine realitätsnahe Abbildung zu ermöglichen.
- Da die Applikation in fünf Alpenländern zur Anwendung kommen sollte, mussten vier Alpensprachen sowie eine englischsprachige Version integriert werden.

# Von anspruchsvoller Technik zur einfachen Handhabung für Besucher

Als besondere Herausforderung erwies sich die Benutzerschnittstelle. Die Verweilzeit beim virtuellen Flug wurde auf maximal 10 Minuten geschätzt. Danach sollte der Gast zum nächsten Modul der Ausstellung wechseln können. Eine relativ lange Lernzeit, wie dies zum Beispiel bei ähnlichen Systemen auf dem Heimcomputer vorausgesetzt werden kann, ist damit nicht möglich. Mehr noch, der Gast sollte sich möglichst bald von den technischen Dingen der Anwendung lösen und sich inhaltlichen Fragen und Antworten zuwenden können. Damit waren einfache, klar strukturierte und für verschiedene Benutzergruppen geeignete Schnittstellen gefragt. Das Projektkonsortium einigte sich auf zwei Möglichkeiten: Ein möglichst einfach zu bedienender Joystick sollte ein freies Fliegen durch die Alpen und in den Schutzgebieten ermöglichen. Dazu sollte ein Touchscreen-Menü kommen, das es ermöglicht, eine Auswahl zu treffen und sich zum ausgewählten Objekt automatisch hinführen zu lassen.

Ein fortgeschrittener Prototyp des vivito war im Sommer 2007 während mehrerer Wochen im Besucherzentrum des Schweizerischen Nationalparks installiert und wurde von den Gästen getestet. Die Ergebnisse der durchgeführten Befragung waren bereits sehr positiv. 71% der Befragten gaben an, dass

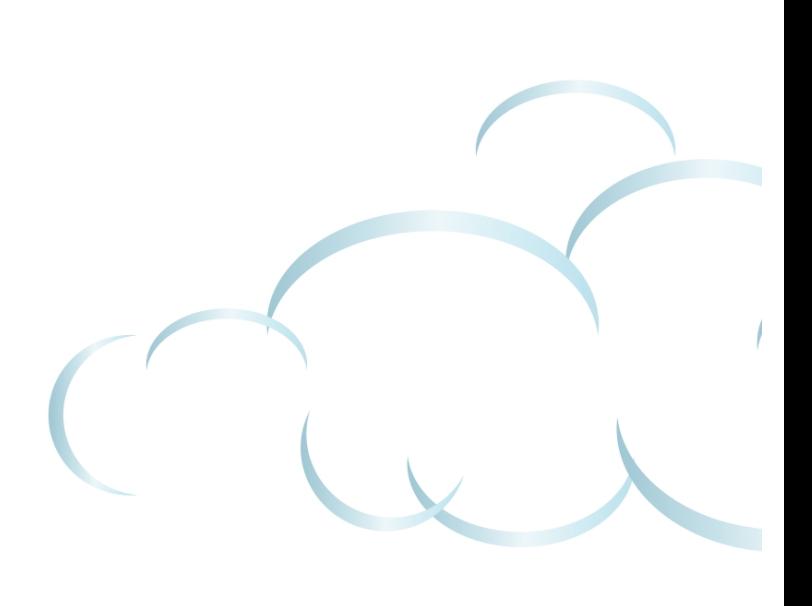

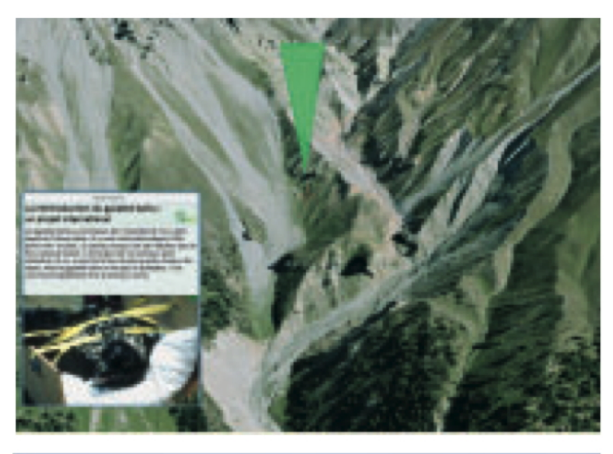

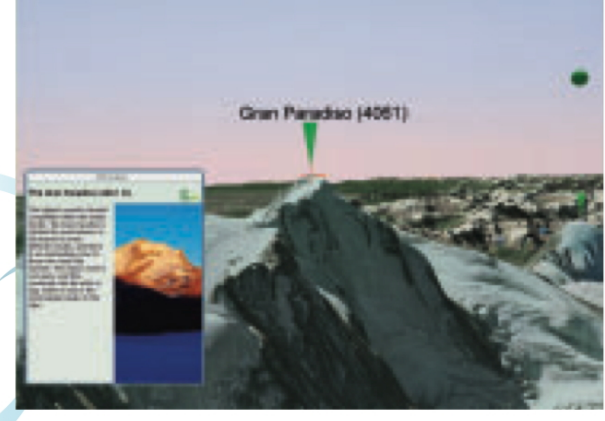

Abbildung 2: In 5 Sprachen werden spezielle Projekte wie die alpenweite Wiederansiedlung der Bartgeier am Aussetzungsort (oben) oder die wichtigsten Orte der National- und Naturparks (unten) thematisiert.

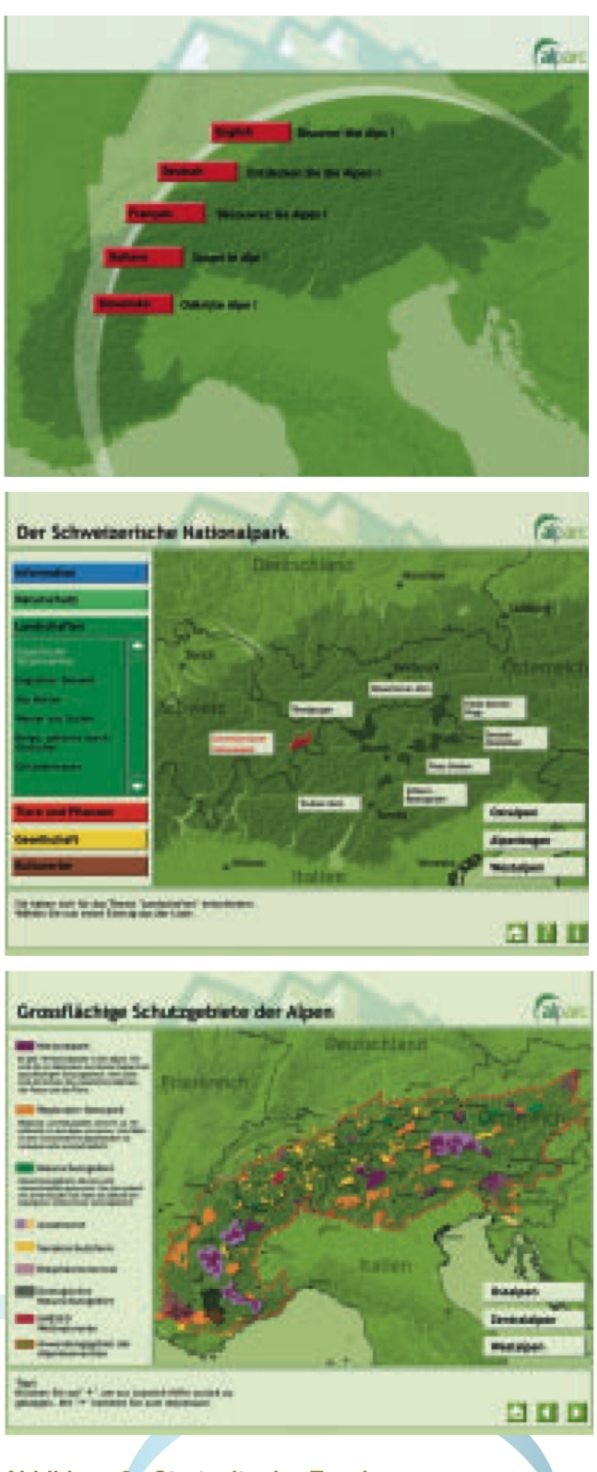

Abbildung 3 : Startseite des Touchscreens

Abbildung 4: Hauptmenü sowie die Wahl eines Point of Interest (POI) zum Thema Naturschutz

Abbildung 5: Karte der Schutzgebiete der Alpen als zusätzliche Information auf dem Touchscreen

J

ihnen der virtuelle Flug sehr gut gefiele, 26% gefiel viviTO gut. Hinsichtlich der Beurteilung der Bedienbarkeit fielen die Ergebnisse jedoch nicht zufriedenstellend aus. Ein Drittel der Befragten gaben an, sie hätten Probleme bei der Bedienung der Appli kation gehabt. Nur die Hälfte der Befragten konnten die Infofenster der interessanten Punkte (Points of Interest - poi) unter Verwendung des Joysticks öffnen. Diese Ergebnisse deckten sich mit dem Eindruck, der durch die direkte Beobachtung der Besucher bei der Verwendung von vivito gewonnen werden konnte. Die Applikation entsprach in einigen Punkten der Benutzerschnittstellen noch nicht der Anforderung einer schnell und intuitiv zu erlernenden Applikation für Besucherzentren. Als Konsequenz aus den Ergebnissen wurden das Design und die Menüs auf dem Bildschirm des Touchscreen nochmals vereinfacht. en<br>n<br>n

#### Das Touchscreen-Menü von VIVITO

In der definitiven Version wählt der Gast zunächst eine der <sup>5</sup> Sprachen und gelangt anschliessend zur Hauptseite des Menüs (Abbildungen 3-5).

Zur einfachen Bedienung und schnellen Erlernbarwurden für die Navigation räumlich wirkende «Buttons» verwendet, so wie sie auch von den Menüs von Geld- oder Fahrkartenautomaten bekannt sind. Auf einer dynamischen Karte können die Besucher ein Schutzgebiet oder eine Alpenregion wählen . Wurde die Wahl getroffen, startet im selben Moment der Flug zum gewählten Gebiet. Mit den Themen-But-«Information», «Naturschutz», «Landschaften», «Tiere und Pflanzen», «Gesellschaft» und «Kulturlassen sich Kontextmenüs öffnen, in denen die poi ausgewählt werden können (Abbildung 4).

Nach Wahl des poi aus der Liste des Kontextstartet der virtuelle Flug zu dessen Standort, der durch ein Symbol in der virtuellen Landschaft angezeigt wird. Am Ziel des nur 1-2. Sekunden dauernden Fluges öffnet sich ein Informationsfenster neben dem poi-Symbol, in dem mit Text und einem Foto oder Video der besondere Wert des Standortes im umgebenden Kultur- und Landschaftsraum erläutert wird.

Die Besucher können mit dem Touchscreen jederzeit zwischen den Schutzgebieten, den regionen und natürlich den thematischen poi wechseln. Da jeder Wechsel auch einen virtuellen Flug zum selektierten Standort auslöst, wird die Verteilung aber auch die Vernetzung der Landschaften, Habitate. re de la construction du la construction du la construction du la construction du la construction du la construction du la construction du la construction du la construction du la construction du la construction du la cons Gesellschaften und Kulturen, sowie natürlich der Schutzgebiete, besonders deutlich. Darüber hinaus sind Hilfsfunktionen im Menü des Touchscreens integriert. Tipps informieren die Anwender jederzeit über die möglichen nächsten Schritte in der Bedienung des Menüs. Auf einer eigenen Seite wird die Funktionsweise des speziell für die Bedürfnisse der Applikation angepassten Joysticks anhand von Animationen erläutert.

### Der Joystick zum freien Fliegen

Wer sich nicht so stark geführt durch die Alpen bewegen will, dem steht auch ein einfach gehaltener Joystick zur Verfügung. Das Fluggefühl mit dem Joystick kann am ehesten mit dem in einem Helikopter verglichen werden, da sowohl der Horizontalflug als auch der Schwebeflug möglich ist. Im Schwebeflug können die Flughöhe und gleichzeitig auch noch die Blickrichtung verändert werden. Sobald der Horizontalflug mit dem Joystick begonnen wird, kippt der Blickwinkel automatisch in eine Position, in der sichergestellt ist, dass stets der Horizont als Orientierungslinie sichtbar bleibt.

Die Symbole, die die Standorte der POI anzeigen, bleiben in den überwiegenden Fällen durch diesen Automatismus ebenfalls im Blickbereich der Anwen-Wird ein solches Symbol angesteuert und mit einem fest stehenden Fadenkreuz in der Bildmitte anvisiert, so öffnet sich automatisch das dazugehörige Informationsfenster. Es ist kein Mausklick oder eine andere Aktion erforderlich.

Auch die verfügbare Übersichtsfunktion erleichtert es den Benutzern, sich in der virtuellen Landschaft zu orientieren. Nach Aktivierung mit einem Knopfdruck am Joystick wird eine Position oberhalb der gegenwärtigen Position eingenommen, bei der der Blickwinkel senkrecht nach unten und nach Norden ausgerichtet ist.

## Fazit und Ausblick

Die Schlussversion wurde im April 2008 in den Besucherzentren der Partner installiert. Erste Erfahrungen zeigen, dass das neue Modul von den Gästen gern genutzt und als sehr interessant taxiert wird. Verständlicherweise steht für die Gäste Zuerst das gerade besuchte Gebiet im Vordergrund. Trotzdem kann festgestellt werden, dass immer wieder auch weiter entfernte Gebiete besucht werden. Inwieweit dabei auch das Netzwerk der Schutzgebiete in den Alpen vermittelt werden kann, wurde noch nicht untersucht.

# Virtuell zu Gast in den Schutzgebieten der Alpen

In 14 Besucherzentren von Schutzgebieten der Alpen steht seit 2008 eine Anwendung, die es den Gästen erlaubt, mittels 3D-Flug den eigenen Park und weitere National- und Naturparke in den Alpen virtuell zu besuchen. In den Tälern und auf den Bergen innerhalb der Schutzgebiete und über den ganzen Alpenbogen verteilt weisen über 800 Symbole darauf hin, dass hier etwas Besonderes im Zusammenhang mit National- und Naturparks zu sehen oder zu erzählen ist. Steuert der Gast per Mausklick oder mittels Joystick den Punkt an, öffnet sich ein Informationsfenster mit Foto oder Film und Text zu den Themen Naturschutz, Landschaften, Tiere und Pflanzen, Gesellschaft, Kulturerbe und allgemeine Informationen.

Seit kurzem können alle Themenpunkte auch mit Hilfe von Google Earth von zu Hause aus besucht werden. Mehr dazu finden Sie unter: www.nationalpark.ch unter dem Stichwort «Virtueller Flug».

#### Dank

Die Autoren bedanken sich bei allen Partnern und Institutionen, welche das Projekt unterstützten. Das Projekt wurde im Rahmen von INTERREG III <sup>B</sup> gefördert. Der Schweizerische Nationalpark war dabei Auftragnehmer der folgenden Projektpartner: Réseau Alpin des Espaces Protégés, Frankreich; Parc National des Ecrins, Frankreich; Nationalpark Berchtesgaden, Deutschland; Parc National de la Vanoise, Frankreich; Nationalpark Hohe Tauern, Österreich; Parco Nazionale Gran Paradiso, Italien; Parco Naturale Mont Avic, Italien; Autonome Provinz Bozen-Südtirol, Amt für Naturparke, Italien; Park Skocjanske Jame, Slowenien; Triglavski Narodni Park, Slowenien; Ville de Chambéry, Frankreich.

Ruedi Haller, Alexander Thimm, Hans Lozza, Schweizerischer Nationalpark, 7530 Zernez